# **APLIKASI DATA POKOK PENDIDIKAN KOTA KEDIRI DENGAN MENGIMPLEMENTASIAN CSS BOOSTRAP**

Rinanza Zulmy Alhamri<sup>1</sup>

Teknik Informatika, Politeknik Kediri Jl. Mayor Bismo No. 27, Kediri Email: rinanza.z.alhamri@gmail.com<sup>1</sup>

**Abstrak— Dinas Pendidikan Kota Kediri mempunyai tugas pokok melaksanakan urusan pemerintahan daerah dibidang pendidikan sesuai dengan kebijakan Walikota. Saat ini telah tersedia aplikasi ata Pokok Keendidian dari Keentrian Pendidikan, namun hanya bisa diakses operator sekolah. Dinas Pendidikan Kota Kediri bermaksud melaksanakan amanat Undang – Undang Keterbukaan Informasi dan memberikan akses kepada masyarakat sehingga perlu membangun "Aplikasi Data Pokok Pendidikan Kota Kediri Dengan Mengimplementasikan CSS Boostrap". Metodologi penelitian meliputi pencarian dan pengumpulan data, analisa kebutuhan, perancangan sistem, implementasi dan pengujian. Aplikasi dibuat menggunakan bahasa pemrograman PHP dengan basis data pendukungnya menggunakan MySQL. Aplikasi Data Pokok Pendidikan dapat menampilkan hasil laporan jumlah siswa dalam bentuk grafik dan tabel. Aplikasi ini juga dapat melakukan proses perpindahan pada guru dan siswa. Untuk menelitian selanjutnya aplikasi tersebut perlu ditambahkan fitur penyimpanan data nilai dan informasi pekerja atau staff pada masing – masing sekolah.**

*Kata Kunci***—** *Bootstrap,* **Data pokok pendidikan,** *Kota Kediri*

# I. **PENDAHULUAN**

Dinas Pendidikan Kota Kediri mempunyai tugas pokok melaksanakan urusan pemerintahan daerah bidang pendidikan yang meliputi perencanaan, pelaksanaan dan pengendalian, pelayanan pendidikan sesuai dengan kebijakan walikota. Tugas tersebut antara lain disimpan dalam bentuk pengelolahan basis data lembaga lembaga pendidikan , mulai pendataan , memprosesnya dan membuat laporan tentang lembaga pendidikan meliputi fasilias yang di miliki sekolah, berapa banyak jumlah guru yang ada, berapa jumlah muid yang belajar di sekolah tersebut. Dinas pendidikan juga menyediakan laporan rekapitulasi.

Saat ini Kementrian Pendidikan telah menyediakan Aplikasi Data Pokok Pendidikan (DAPODIK) yang harus diterapkan oleh semua Dinas Pendidikan yang masing – masing kota atau kabupaten. Akses yang diberikan kepada masyarakat terbatas, seperti akses untuk melihat data siswa dan data guru. Pada aplikasi yang ada sudah terdapat menu data siswa dan data guru tetapi masyarakat tidak dapat mengakses data yang ada di dalam menu tersebut. Terlebih jika masyarakat Kota Kediri ingin mengetahui rekapitulasi atau informasi tentang guru, siswa, dan sekolah yang ada di Kota Kediri. Dinas Pendidikan Kota Kediri ingin menerapkan Undang – Undang Keterbukaan Informasi Publik agar masyarakat dapat memantau kebenaran data yang ada maka dari itu dibutuhkan "Aplikasi Data Pokok Pendidikan Kota Kediri Dengan Mengimplementasian CSS Boostrap".

Rumusan masalah yang dapat diidentifikasi dari latar belakang diatas adalah bagaimana membuat suatu aplikasi yang dapat mengolah data pokok pendidikan di Kota Kediri. Adapun tujuan penyusunan laporan ini diantaranya adalah untuk membangun aplikasi yang dapat mengolah data pokok pendidikan yang ada di Kota Kediri.

# II. **LANDASAN TEORI**

# **2.1 Dinas Pendidikan Kota Kediri**

2.1.1 Tugas Pokok dan Fungsi

a.Tugas Pokok

Dinas Pendidikan Kota Kediri mempunyai tugas melaksanakan urusan pemerintahan daerah dibidang pendidikan yang meliputi perencanaan, pelaksanaan dan pengendalian, pelayanan pendidikan sesuai dengan kebijakan Walikota.

b.Fungsi

1.Pembinaan penyelenggaraan pendidikan anak usia dini (kelompok bermain dan penyelenggaraan pendidikan taman kanak-kanak), Sekolah Dasar, Sekolah Menengah Pertama, Sekolah Menengah Atas dan Sekolah Menengah Kejuruan dan yang sederajat.

2.Pengaturan, pengawasan dan penerimaan peserta didik, mutasi siswa, keuangan, ketatalaksanaan, alat-alat perlengkapan, rehabilitasi atau pemeliharaan gedung, pembangunan gedung sekolah, tenaga teknis, uang sekolah, ijazah dan perpustakaan sekolah.

3.Perumusan kebijakan teknis dan perencanaan program dibidang pembinaan kesiswaan, pendidikan olah raga dan seni di sekolah.

4.Pengaturan, pengawasan dan penerimaan peserta didik, mutasi siswa, keuangan, ketatalaksanaan, alat-alat perlengkapan, rehabilitasi atau pemeliharaan gedung, pembangunan gedung sekolah, tenaga teknis, uang sekolah, ijazah dan perpustakaan sekolah.

5.Perumusan kebijakan teknis dan perencanaan program dibidang pembinaan kesiswaan, pendidikan olah raga dan seni di sekolah.

6.Pelaksanaan pembinaan pengelolaan laboratorium dan perpustakaan sekolah.

7.Pengawasan meliputi segala usaha dan kegiatan untuk melaksanakan pengamanan atas pelaksanaan tugas pokok.

8.Penyelenggaraan dan pembinaan olah raga dan kesenian di sekolah-sekolah.

9.Pengelolaan administrasi umum meliputi penyusunan program ketatausahaan, ketatalaksanaan, anggaran atau keuangan, kepegawaian, perlengkapan dan peralatan serta dokumen.

2.1.2 Visi dan Misi Dinas Pendidikan Kota Kediri

a.Visi

1. Terwujudnya pelayanan pendidikan yang merata dan berkualitas

b.Misi

1.Meningkatkan pemerataan dan perluasan akses pendidikan

2. Meningkatkan mutu, relevansi dan daya saing

3. Menguatkan tata kelola, akuntabilitas, dan pencitraan publik

2.1.3 Struktur Organisasi

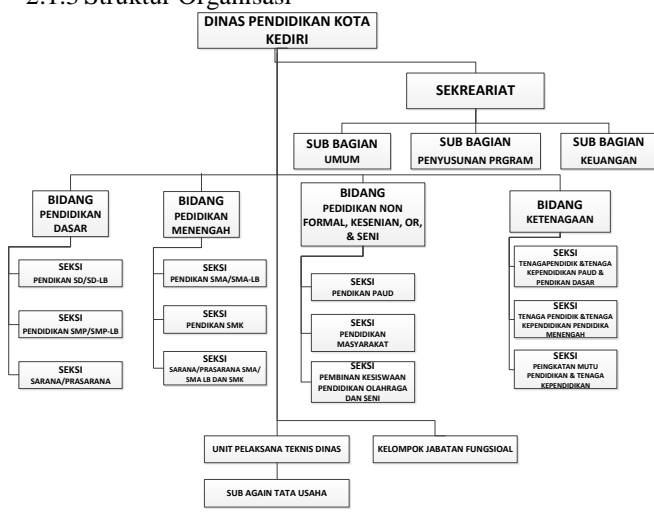

Gambar 1. Struktur organisasi

Dari Gambar 2.1 dapat dilihat struktur organisasi dari Dinas Pendidikan Kota Kediri yaitu :

- 1. Kepala Dinas
- 2. Sekretariat
- 3. Bidang Pendidikan Dasar
- 4. Bidang Pendidikan Menengah
- 5. Bidang Pendidikan Non Halamanal, Inhalamanal, Kesiswaan, Olah Raga dan Seni
- 6. Bidang Ketenagaan
- 7. Unit Pelaksana Teknis Dinas (UPTD)
- 8. Kelompok Jabatan Fungsional

# **2.2 Data Pokok Pendidikan**

Data Pokok Pendidikan adalah sistem pendataan skala nasional yang terpadu, dan merupakan sumber data utama pendidikan nasional, yang merupakan bagian dari Program perancanaan pendidikan nasional dalam mewujudkan insan Indonesia yang cerdas dan kompetitif. Karena tanpa perencanaan pendidikan yang matang, maka seluruh program yang terbentuk dari perencanaan tersebut akan jauh dari tujuan yang diharapkan. Untuk melaksanakan perencanaan pendidikan, maupun untuk melaksanaan program-program pendidikan secara tepat sasaran, dibutuhkan data yang cepat, lengkap, valid dan akuntabel. Dengan ketersediaan data yang

cepat, lengkap, valid dan akuntabel tersebut, maka proses perencanaan, pelaksanaan, pelaporan dan evaluasi kinerja program-program pendidikan nasional dapat dilaksanakan dengan lebih terukur, tepat sasaran, efektif, efisien dan berkelanjutan. Sehubungan dengan hal tersebut, Departemen Pendidikan Nasional telah mengembangkan suatu sistem pendataan skala nasional yang terpadu dan disebut dengan Data Pokok Pendidikan (Dapodik).

Dapodik ini dikelola oleh biro PKLN sampai tanggal 30 Maret 2010 diserahterimakan kepada PSP Balitbang. Data pokok pendidikan awalnya dapat diakses melalui situs dapodik[.](file:///H:/Data%20pokok%20pendidikan%20-%20Wikipedia%20bahasa%20Indonesia,%20ensiklopedia%20bebas.htm%23cite_note-2)org yaitu data sejak tahun 2006 sampai 2011<sup>1</sup>. Untuk data tahun 2012 tidak tersedia di situs dapodik.org karena situs tersebut telah ditutup sejak 1 Januari 2012. Berdasarkan surat edaran dari Kemdiknas no. 1980/P3/TP/2011 tanggal 14 September 2011 data NPSN dan NISN hanya dapat diakses melalui situs kemdiknas.

# **2.2.1 Sumber data utama pendidikan nasional**

1. Nomor Pokok Sekolah Nasional (NPSN) adalah sistem pendataan sekolah skala nasional dengan memberlakukan suatu kode identitas yang bersifat unik, tunggal dan berlaku seumur hidup kepada seluruh sekolah Indonesia mulai jenjang pendidikan dasar dan menengah hingga perguruan tinggi baik negeri maupun swasta. Termasuk juga sekolah-sekolah yang bernaung di bawah Departemen Agama. Dengan pendataan sekolah secara terpusat dan online ini, maka pengembangan dan pengawasan program pemerintah yang berkaitan dengan peningkatan dan pengembangan mutu sekolah, seperti program rehabilitas sekolah, pembangunan unit sekolah baru (USB) dan ruang kelas baru (RKB) dapat dilaksanakan dengan lebih akurat, tepat sasaran dan berkesinambungan.

2.Nomor Induk Siswa Nasional (NISN) adalah sistem pendataan siswa skala nasional dengan memberikan kode identitas yang bersifat unik, tunggal dan berlaku seumur hidup kepada seluruh siswa Indonesia pada jenjang pendidikan dasar dan menengah, serta dapat dimanfaatkan juga pada jenjang pendidikan tinggi. Dengan program NISN, maka seorang siswa tidak perlu berganti nomor induk setiap kali mengalami penggantian jenjang maupun jenis pendidikan. 1(satu) nomor akan digunakan hingga siswa tersebut menamatkan pendidikannya. Dengan NISN ini pula, maka perkembangan riwayat pendidikan para siswa dapat dengan mudah dipantau secara nasional, termasuk juga perubahan data yang terjadi, seperti proses mutasi, tingkat kelulusan hingga data siswa yang putus sekolah. Dengan NISN maka program-program perencanaan pendidikan nasional, pelaksanaan Bantuan Operasional Sekolah (BOS), pelaksanaan Ujian Nasional ataupun kegiatan berskala nasional lainnya yang berkaitan erat dengan data siswa dapat lebih terukur dan terjamin keakuratan datanya

3.Nomor Unik Pendidik dan Tenaga Kependidikan (NUPTK) adalah sistem pendataan pendidik dan tenaga kependidikan skala nasional dengan memberikan kode identitas yang bersifat unik, tunggal dan berlaku seumur hidup kepada seluruh Pendidik dan Tenaga Kependidikan yang ada pada jenjang pendidikan dasar dan menengah. Dengan memiliki NUPTK, seorang pendidik dan tenaga kependidikan akan lebih mudah memperoleh hak-haknya di dalam program pemerintah, seperti keikutsertaan pada sertifikasi profesi pendidik, tunjangan profesi dan program-program lainnya yang berkaitan dengan pendidik dan tenaga kependidikan.

4.Ketiga program pengelolaan data utama tersebut menjadi bagian penting dan tidak terpisahkan sebagai Data Pendukung Utama Pendidikan Nasional yang valid, akurat, akuntabel dan up to date untuk digunakan dalam melaksanakan programprogram Pendidikan Nasional lainnya.

#### **2.3 Aplikasi**

Aplikasi berasal dari kata application yaitu bentuk benda dari kata kerja to apply yang dalam bahasa Indonesia berarti pengolah. Secara istilah, aplikasi komputer adalah suatu subkelas perangkat lunak komputer yang menggunakan kemampuan komputer langsung untuk melakukan suatu tugas yang diinginkan pemakai. Contoh utama perangkat lunak aplikasi adalah program pengolah kata, lembar kerja, dan pemutar media. Kumpulan aplikasi komputer yang digabung menjadi suatu paket biasanya disebut paket atau suite aplikasi (*application suite*). Contohnya adalah *Microsoft Office* dan *OpenOffice.org*, yang menggabungkan suatu aplikasi pengolah kata, lembar kerja, serta beberapa aplikasi lainnya Aplikasiaplikasi dalam suatu paket biasanya memiliki antarmuka pengguna yang memiliki kesamaan sehingga memudahkan pengguna untuk mempelajari dan menggunakan tiap aplikasi. Umumnya aplikasi-aplikasi tersebut memiliki kemampuan untuk saling berinteraksi sehingga menguntungkan pemakai. Contohnya, suatu lembar kerja dapat dimasukkan dalam suatu dokumen pengolah kata walaupun dibuat pada aplikasi lembar kerja yang terpisah.Beberapa aplikasi yang digabung bersama menjadi suatu paket kadang disebut sebagai suatu paket atau suite aplikasi (*application suite*). Contohnya adalah *Microsoft Office* dan *OpenOffice.org*, Bahasa Pemrograman yang menggabungkan suatu aplikasi pengolah kata, lembar kerja, serta beberapa aplikasi lainnya. Aplikasi-aplikasi dalam suatu paket biasanya memiliki antarmuka pengguna yang memiliki kesamaan sehingga memudahkan pengguna untuk mempelajari dan menggunakan tiap aplikasi

#### **2.4 CSS Framework**

Pengertian dasar dari Framework itu sendiri adalah sebuah konsep yang memiliki struktur serta terorganisir dalam satu paket atau library. Dengan konsep ini, diharapkan agar desainer dan developer lebih fokus pada projek yang sedang dikerjakannya tanpa harus memulainya dari awal. CSS Framework itu sendiri meruoakan suatu kumpulan sintak dari bahasa CSS yang telah diorganisir secara tersusun. Sehingga dibutuhkan pemahaman bahasa CSS agar dapat mengetahui fungsi dari framework tersebut. CSS framework adalah buatan manusia yang tidak luput dari kesalahan.

2.4.1 CSS bootstrap

Bootstrap adalah plathalaman baru yang dikembangkan tim twitter. Pertama kali muncul pada ajang *hackweek* dan kini sudah mulai penyempurnaan. Plathalaman ini hanya menggunakan sedikit coding CSS dan JavaScript namun tetap

bisa membuat website yang powerfull mengikuti perkembangan browser. Website yang menggunakan *bootstrap* akan menjadi website yang fleksibel, nyaman dan tentu saja cepat.

Bootstrap juga memudahkan pengaturan website bagi mereka yang kurang mahir coding atau tidak punya waktu banyak. Sekumpulan javascript dan CSS yang dibutuhkan untuk banyak sekali widget ada dalam satu file yang terus di update oleh pengembang. Pemilik website tidak akan lagi disibukkan dengan pengaturan CSS atau javascript berlebihan. Mereka hanya perlu menentukan gadget atau elemen apa yang ingin ditampilkan dalam bentuk HTML standart bootstrap yang sangat simple

#### 2.4.2Kelebihan web yang menggunakan bootstrap

Bootstrap sendiri memiliki kelebihan dan setiap implementasianya pada suatu website, kelebihan tersebut diantara lain adalah:

Cepat : Bootstrap memiliki banyak *library* yang menyediakan potongan kode yang siap Anda gunakan di website Anda. Web developer tidak perlu membuang banyak waktu untuk menulis baris kode, cukup dengan menemukan potongan kode yang tepat dan menyocokannya dengan struktur website yang sedang dibangun. Sebagai tambahan lagi, banyak aspek desain yang sudah dipermudah karena CSS dalam **Twitter Bootstrap** dibangun dengan LESS.

Fleksibel :Hal yang luar biasa dari Twitter Bootstrap adalah Anda dapat menjadikan framework ini sepenuhnya milik anda. Dengan sesuka hati Anda dapat membongkar seluruh framework, menyimpan yang berguna dan membuang yang tidak berguna bagi Anda.Inti dari Bootstrap adalah bahwa framework ini memperbolehkan Anda menyesuaikan penggunaannya sesuai kebutuhan pembuatan website Anda.

Faktor Desain : Dalam faktor desain sendiri terdapat beberapa yaitu:

#### The Grid

**Grid** yang baik dibutuhkan untuk membuat layout website yang baik. Menggunakan Grid dari plathalaman tidak diwajibkan, tetapi dapat membuat pekerjaan Anda jauh lebih mudah.Pada mode awal, plathalaman Twitter Bootstrap menyediakan Grid selebar 940 px yang tersusun dari 12 kolom. Tiap kolom memiliki lebar 40px dan terdapat juga sela antara tiap kolom sebesar 20px. Baris dan perenggangan dapat Anda manipulasi sesuai kebutuhan.Penataan sudah diselesaikan dalam mode otomatis dan developer dapat menyelesaikan pekerjaannya hanya dengan menaruh konten ke dalam HTML yang mereka kerjakan. Apabila Anda perlu bekerja dengan menggunakan kolom-kolom dan nesting, berarti Anda telah menemukan Grid yang tepat.

LESS is more!

**LESS** telah menjadi suatu hal yang popular di kalangan para developer untuk alasan yang jelas. Dengan Bootstrap plathalaman, Anda dapt menggunakan LESS dan manipulasimanipulasi CSS untuk penggunaanya Grid pada Twitter Bootstrap. Bootstrap memanfaatkan beberapa manfaat CSS3 yang paling populer dan menghidupkan mereka sebagai reaksi yang sama terhadap semua browser.

JURNAL INFORMATIKA & MULTIMEDIA, Vol. 08, No. 02, Tahun 2016  $41$ 

#### JavaScript

Twitter Bootstrap juga dilengkapi dengan library JavaScript yang melebihi penataan dan strukturisasi standar.

# III. **RANCANGAN SISTEM**

# **3.1 Analisa Kebutuhan**

Analisa kebutuhan diperlukan untuk mengetahui fitur-fitur yang harus ada pada aplikasi, dan juga untuk mengetahui kebutuhan dari pengguna yang menggunakan Aplikasi Data Pokok Pendidikan yang akan dibuat.

Aplikasi ini memiliki empat user yaitu admin, Kepala sub bagian, operator sekolah, dan masyarakat. Dalam aplikasi admin yang dimaksud adalah pegawai dinas pendidikan di bagian ICT atau Sungram. Admin bertugas untuk mengolah dan mengecek data sekolah, data guru, dan data siswa yang. Admin dapat memantau kinerja operator yang tidak aktif dalam memasukkan data ke dalam aplikasi. Admin memiliki akses untuk menambahkan operator baru pada sekolah bila operator lama telah diganti.

Kepala sub bagian memiliki hak akses untuk melihat jumlah sekolah, guru dan siswa. Kepala sub bagian yang berhak melihat adalah Kepala sub bagian penyusunan program. Kepala sub bagian memiliki hak untuk melihat data perkecamatan.

Operator Sekolah bertugas memasukkan data siswa dan data guru setiap tahun. Sekolah harus aktif dalam aplikasi untuk melaporkan perkembangan data siswa dan data guru yang ada dalam sekolah.

Masyarakat dalam aplikasi hanya dapat melihat jumlah dan data siswa disetiap sekolah dan guru. Masyarakat juga dapat melihat jumlah siswa pada setiap kecamatan. Masyarakat dalam hal ini terkadang membutuhkan data jumlah siswa. Masyarakat bisa siapapun atau instansi. Tanpa mereka login mereka telah dapat mengetahui jumlah siswa, guru ataupun sekolah yang ada di Kota Kediri.

### **3.1.1 Analisa kebutuhan fungsional**

Kebutuhan funsional untuk Aplikasi Data Pokok Pendidikan Kota Kediri antara lain:

- 1. Admin dapat melakukan pengolahan pada data sekolah dan data operator sekolah. Pengolahan data yang dapat dilakukan admin meliputi tambah, edit, hapus dan cari. Dalam data siswa dan data guru admin hanya bisa melakukan proses hapus data dan dapat melihat status siswa aktif maupun tidak aktif. Admin juga bertugas menyetujui perubahan siswa yang telah dilakukan oleh operator.
- 2. Operator dapat menambahkan data siswa dan data guru dengan mengupload file excel maupun secara perseorangan. Operator bertugas melakukan edit data bila data siswa ada yang salah dengan menyertakan file pendukung untuk proses edit. Pada proses kelulusan data siswa akan di hapus oleh operator secara keseluruhan bila terdapat siswa yang tidak lulus atau tidak naik kelas akan didata ulang satu persatu oleh operator. Operator dapat melihat siswa yamg aktif atau tidak aktif dalam sekolah masing – masing operator.
- 3. Kepala sub bagian Penyusun Program dapat melihat jumlah data siswa dan guru beserta jumlah sekolah yang ada di kota kediri. Kepala sub bagian dapat melihat jumlah siswa baru setiap tahun melalui grafik.
- 4. Masyarakat dapat melihat data siswa, guru dan sekolah beserta jumlahnya. Masyarakat juga dapat melihat riwayat pendidikan setiap siswa. Masyarakat dapat melihat siswa tersebut dari alumni mana dan sekarang sekolah dimana.

# *3.2Rancangan sistem*

Rancangan sistem sangat diperlukan agar arsitektur sistem dapat memenuhi fungsionalitas yang diinginkan oleh pengguna. Arsitektur Aplikasi Data Pokok Pendidikan adalah pengguna mengakses basis data Aplikasi Data Pokok Pendidikan melalui aplikasi (antarmuka).terdapat 4 user yaitu admin, Kepala sub bagian, operator dan masyarakat. Admin, Kepala sub bagian dan Operator Sekolah harus melakukan login terlebih dahulu sebelum masuk ke dalam aplikasi. Hak Akses yang dimiliki oleh Admin, Kepala sub bagian dan Operator Sekolah sedikit berbeda dan keempat user tersebut memiliki fungsi yang berbeda di dalam aplikasi.

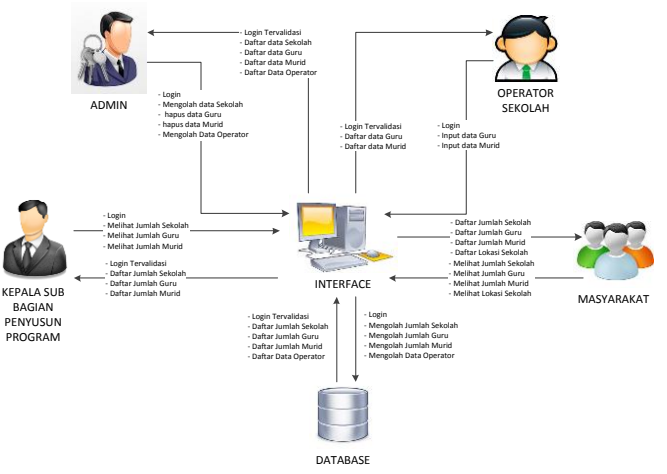

Gambar 2. Arsitektur Aplikasi Data Pokok Pendidikan

Pada Gambar 2 menjelaskan bahwa penggunaan sistem memiliki hubungan antara keempat user dengan antarmuka. Hubungan antara antarmuka dengan keempat user menggunakan perangkat, dan menjalankan aplikasi untuk mendata jumlah sekolah, jumlah guru dan jumlah siswa. Hubungan antara antarmuka dengan basis data. Dalam basis data terdapat data-data yang diperlukan oleh aplikasi.

Ketika di padukan antara keterangan-keterangan yang ada, yaitu pengguna dapat melihat data sekolah, data guru dan siswa. Setiap data yang ingin dilihat oleh pengguna akan terhubung dengan basis data.

## **3.3 Perancangan Aplikasi**

#### **3.3.1Flowchart alur kerja admin**

Aliran Informasi mewakili cara dimana data dan control berubah pada saat bergerak melalui sebuah sistem. Program aplikasi ini dibuat berbasis web oleh karena itu aliran informasi-informasi yang ada adalah sebagai berikut :

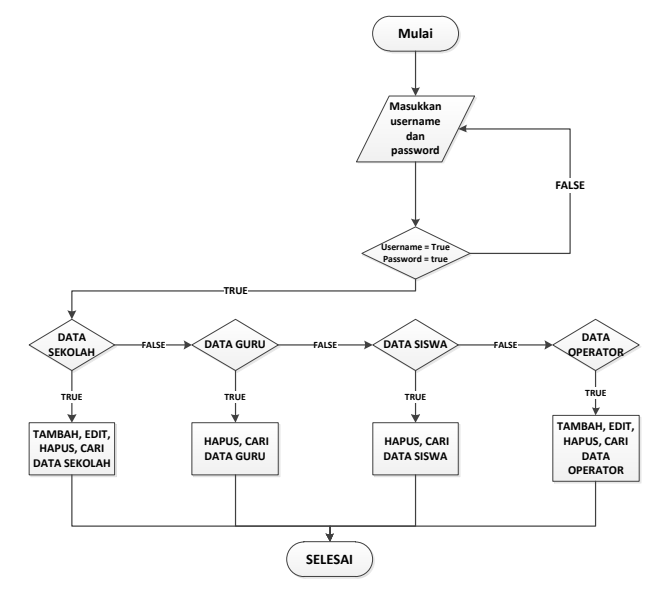

Gambar 2. Arsitektur Aplikasi Data Pokok Pendidikan

Admin melakukan login terlebih dahulu sebelum menjalankan aplikasi, setiap admin memiliki username dan *Password*. Pada Gambar 2 terlihat alur proses aplikasi yang ada dalam admin. Jika proses login gagal maka admin harus mengulangi login dan jika login sudah benar maka admin dapat masuk pada halaman menu admin yaitu 1. Data Sekolah, admin dapat melakukan tambah, edit, hapus dan cari data sekolah. 2. Pada data Guru, Admin dapat melakukan melakukan hapus dan cari data guru. 3. Pada data Siswa, admin dapat melakukan persetujuan perubahan, hapus dan cari data siswa. 4. Pada data operator, admin dapat melakukan tambah, edit, hapus dan cari data operator.

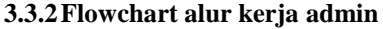

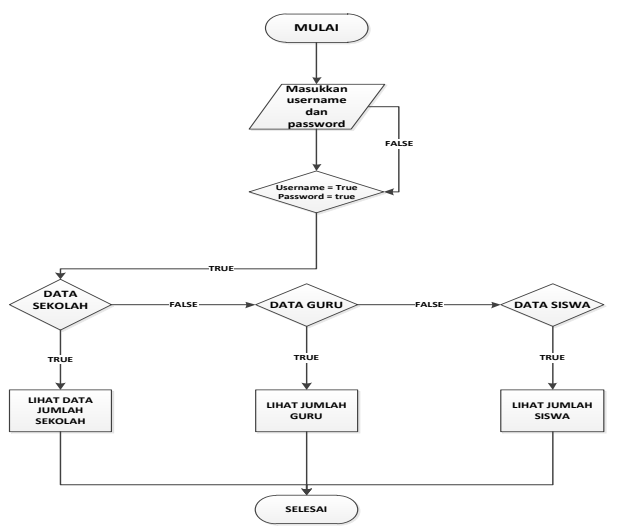

Gambar. 3 Flowchart Diagram Kepala sub bagian Sistem Data Pokok Pendidikan

Kepala sub bagian memiliki username dan *Password* yang digunakan untuk masuk kedalam aplikasi. Terlihat pada Gambar 3.3 alur kerja yang terjadi di user Kepala sub bagian, Pada saat Kepala sub bagian melakukan login dan jika login gagal maka Kepala sub bagian harus mengulangi login. Tapi

jika login sudah benar maka Kepala sub bagian dapat masuk pada halaman menu Kepala sub bagian yaitu 1. Data Sekolah, Kepala sub bagian dapat melihat data jumlah sekolah. 2. Pada data Guru, Kepala sub bagian dapat melihat jumlah guru. 3. Pada data Siswa, Kepala sub bagian dapat melihat jumlah siswa. Kepala sub bagian dapat melihat jumlah siswa baru setiap tahun dengan grafik.

# **3.3.3 Flowchart alur kerja operator**

Operator pada masing – masing sekolah wajib memiliki username dan *Password* digunakan untuk masuk ke dalam sistem. Terlihat pada Gambar 3.4 operator melakukan login, jika login gagal maka operator harus mengulangi login kembali. Dan login sudah benar maka operator dapat masuk pada halaman utama.

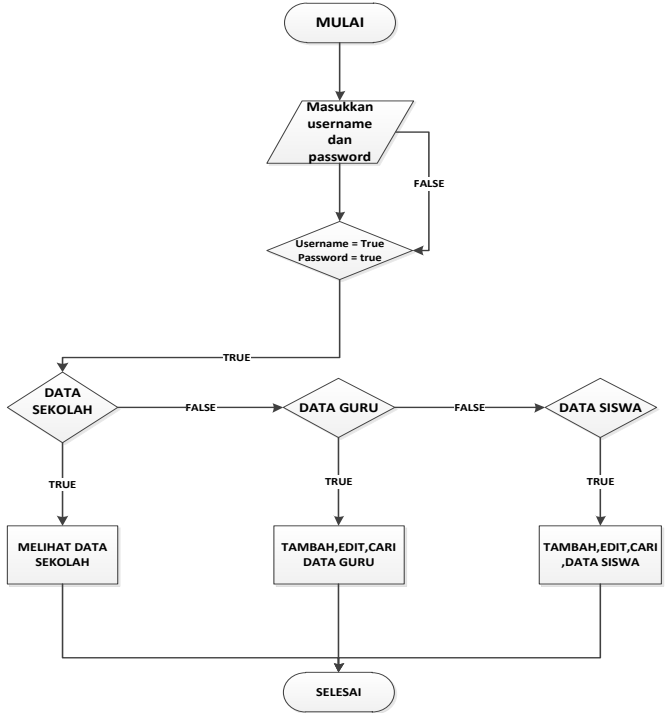

# Gambar. 4 Flowchart Diagram Operator Sistem Data Pokok Pendidikan

Menu yang terdapat dalam operator adalah 1. data Guru, Operator dapat melakukan melakukan tambah, edit, hapus dan cari data, 2. Pada data Siswa, operator dapat melakukan tambah, edit, hapus dan cari data siswa sekolah. 3. Pada data perubahan siswa, operator dapat mengajukan perubahan data siswa yang diajukan oleh siswa dengan melampirkan file pendukung. Operator pengajukan perubahan data siswa kepada pihak dinas pendidikan.

# **3.3.4 Flowchart alur kerja masyarakat**

Masyarakat tidak melakukan login untuk masuk kedalam aplikasi. Pada Gambar 5 menjelaskan tentang alur aplikasi setelah aplikasi dijalankan. Dalam aplikasi terdapat pilihan menu yaitu 1. Data Sekolah, Masyarakat dapat melihat cari data sekolah. Masyarakat dapat melihat detail informasi tentang data sekolah. 2. Pada data Guru, Masyarakat dapat melihat jumlah data guru dan detail data guru pada masing – masing sekolah

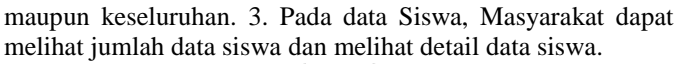

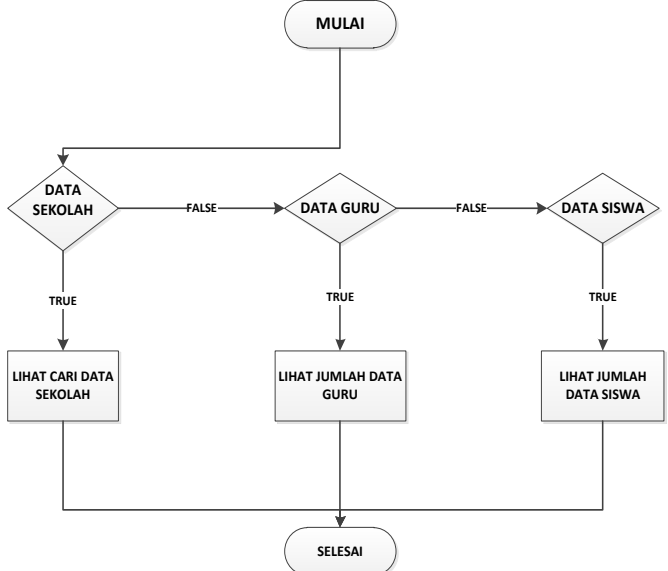

Gambar. 5 Flowchart Diagram Masyarakat Sistem Data Pokok Pendidikan

Pada Gambar 5 dapat dilihat tentang alur kerja yang terjadi pada masyarakat. Fitur yang terdapat pada masyarakat juga dapat dilihat pada Gambar 5 dalam flowcharT Diagram Masyarakat.

# **3.4 Perancangan ERD**

ERD merupakan relasi yang terjadi antar tabel yang digunakan untuk meminimalkan redudansi serta ketidakefisiensian basis data. Basis data yang digunakan dalam pembuatan aplikasi data pokok pendidikan memiliki 3 tabel yang saling berhubungan yaitu sekolah, siswa dan guru. Pada tabel sekolah terdapat entitas npsn yang berperan sebagai kolom acuan pada tabel siswa dan guru.

Terlihat pada Gambar 6 hubungan dari ketiga tabel yang saling berhubungan. Yang saling berkaitan satu sama lain.

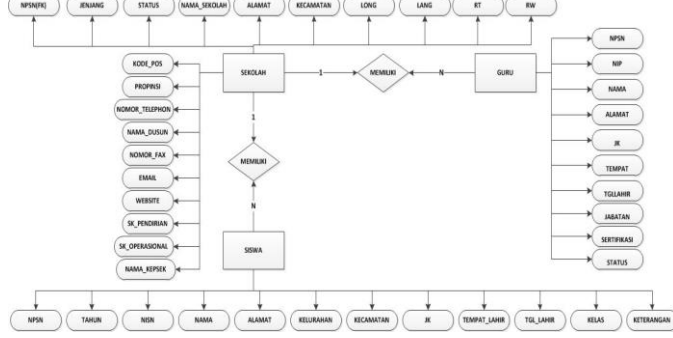

Gambar. 6 ERD Aplikasi Data Pokok Pendidikan

Pada Gambar 6 menunjukkan ERD yang memiliki beberapa tabel yaitu sekolah, guru dan siswa. Pada satu sekolah memiliki banyak guru yang dapat dilihat dari npsn yang terdapat pada tabel guru. Satu sekolah memiliki banyak siswa yang dapat dilihat dari npsn yang terdapat pada masing – masing siswa.

# **3.5 Perancangan Data Flow Diagram (DFD)**

Pada bagian ini akan dijelaskan mengenai aliran data yang terjadi di dalam sistem aplikasi, dengan menggunakan gambaran dalam bentuk Data Flow Diagram (DFD) atau diagram alir data. Perancangan DFD pada penelitian ini mengacu pada buku yang ditulis oleh Pressman, R. S. (2010) dan menggunakan symbol menurut Yourdan dan DeMarco. Tingkat atau level tertinggi DFD adalah level 0 yang menggambarkan proses secara umum. Semakin tinggi level (level 1, level 2, …dst), maka penjelasan sistem akan semakin detail.

# **3.5.1 Diagram level 0**

Diagram level 0 atau diagram konteks merupakan level tertinggi dari DFD yang menggambarkan secara luas tentang seluruh *input* – *output* dalam sistem Aplikasi Data Pokok Pendidikan yang dibangun seperti yang digambarkan pada Gambar 7.

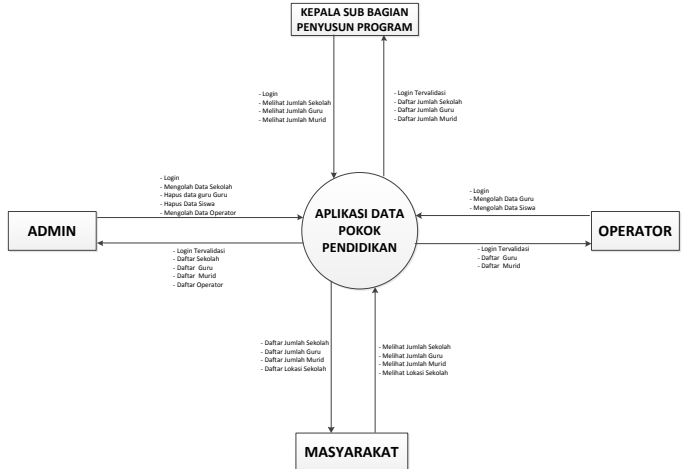

Gambar 7. DFD level 0 Aplikasi Data Pokok Pendidikan Kota Kediri

Pada Gambar 7 dapat diketahui diagram konteks dari Aplikasi Data Pokok Pendidikan Kota Kediri*,* terdapat 3 user yang masing masing memiliki username dan *Password* untuk login. Dan 1 user yang tidak perlu login untuk masuk ke dalam aplikasi. Pada admin dapat mengolah data sekolah dan data operator sekolah. Sedangkan pada data guru dan data siswa admin dapat menghapus data. Pada user operator data mengolah data siswa dan data guru. Sedangkan pada masyarakat dan Kepala sub bagian memiliki fitur yang hampir sama.

# **3.5.2Diagram level 1**

Diagram level 1 menggambarkan lebih detail proses proses yang terdapat dalam sistem Aplikasi Data Pokok Pendidikan Kota Kediri seperti yang ditunjukkan Gambar 8.

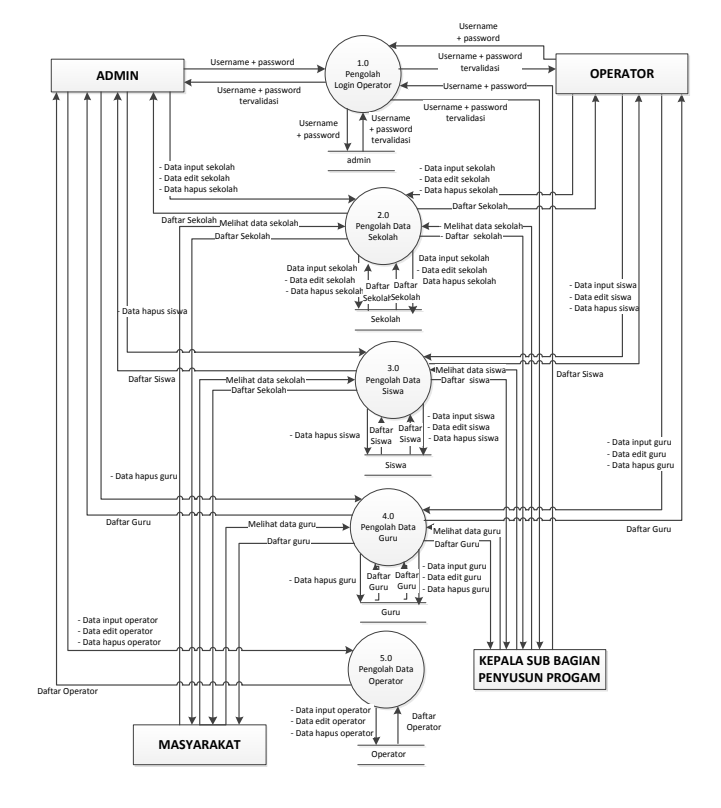

Gambar 8. DFD level 1 Aplikasi Data Pokok Pendidikan Kota Kediri

Pada DFD level 1 Aplikasi Data Pokok Pendidikan Kota Kediri proses - proses dapat dijelaskan lebih terperinci. Terdapat 4 user yaitu admin, Kepala sub bagian, operator dan masyarakat. Pada admin lakukan login untuk masuk ke dalam aplikasi setelah melakukan login admin dapat mengolah data sekolah dan data operator. Semua kagiatan yang dilakukan oleh admin akan berpengaruh pada tabel dari masing – masing data yang diolah. Demikian juga operator dan juga Kepala sub bagian memiliki username dan *Password* yang tersimpan pada tabel admin. Operator dapat mengolah data siswa dan data guru sedangkan Kepala sub bagian hanya melihat jumlah sekolah, siswa dan guru yang tersimpan pada masing – masing tabel. Masyarakat dapat melihat jumlah guru, siswa dan sekolah beserta data informasinya. Pada data siswa masyarakat juga dapat melihat siswa aktif di sekolah mana dan dari alumni sekolah mana.

# **3.5.3Diagram level 2 Pengolah Data Sekolah**

Diagram level 2 menguraikan proses pada diagram level 1 dengan penulisan nomor adalah sub bab dari nomor proses yang diuraikan. Apabila admin telah melakukan login dan berhasil, admin dapat masuk ke pengolahan data sekolah. Di dalam pengolahan sekolah terdapat 4 proses, yaitu input, update, hapus dan cari sekolah. Admin dapat melihat sekolah yang telah tersimpan dalam basis data, memasukkan sekolah baru, edit sekolah, menghapus sekolah, dan juga cari sekolah. Ke semua proses tersebut berhubungan dengan basis data.

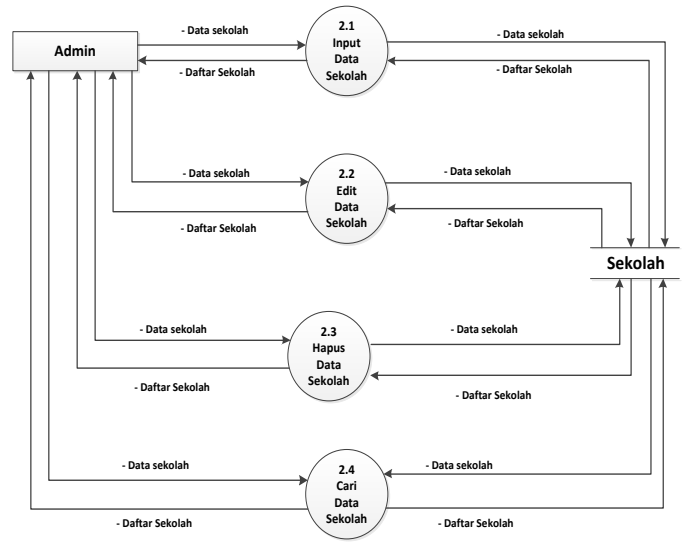

Gambar 9. DFD level 2 Pengolah Data Sekolah

### **3.5.4Diagram level 2 Pengolah Data Siswa**

Admin diharuskan login terlebih dahulu untuk dapat mengolah menghapus data siswa. Dapat dilihat pada gambar 10 menunjukkan admin dapat masuk ke data siswa. Di dalam data siswa admin dapat melihat siswa dan menghapus data siswa.

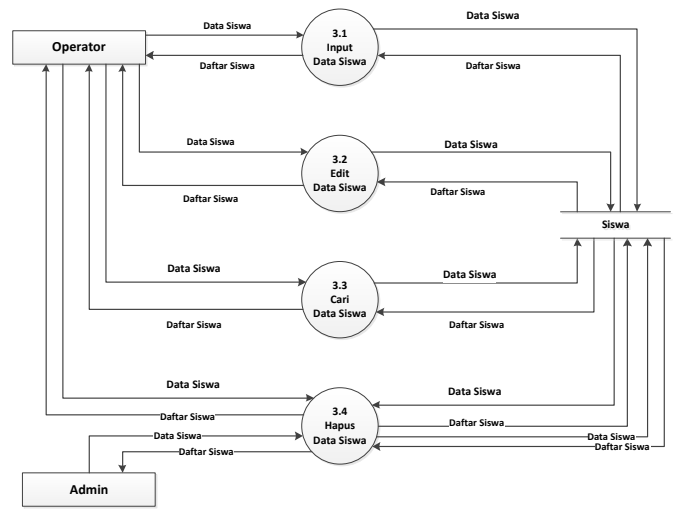

Gambar 10. DFD level 2 Pengolah Data Siswa

Admin dapat melihat data siswa yang telah tersimpan dalam basis data, melihat detail data siswa, menghapus siswa, dan juga cari siswa. Ke semua proses tersebut berhubungan dengan basis data. Operator diharuskan login terlebih dahulu untuk dapat mengolah data siswa. Dapat dilihat pada gambar 10 menunjukkan operator dapat masuk ke pengolahan data siswa. Di dalam pengolahan data siswa terdapat 4 proses, yaitu input, update, hapus dan cari sekolah. Operator dapat melihat sekolah yang telah tersimpan dalam basis data, memasukkan data siswa baru, edit siswa, menghapus siswa, dan juga cari siswa. Ke semua proses tersebut berhubungan dengan basis data. Sedangan pada Operator yang telah berhasil login dapat menambahkan data siswa. Aksi yang dilakukan oleh operator akan berhubungan dengan basis data

# **3.5.5Diagram level 2 Pengolah Data Guru**

Admin diharuskan login terlebih dahulu untuk dapat mengolah data guru. Dapat dilihat pada gambar 11 menunjukkan admin dapat masuk ke pengolahan data guru. Di dalam pengolahan data guru admin dapat melihat detail data guru dan menghapus data guru.

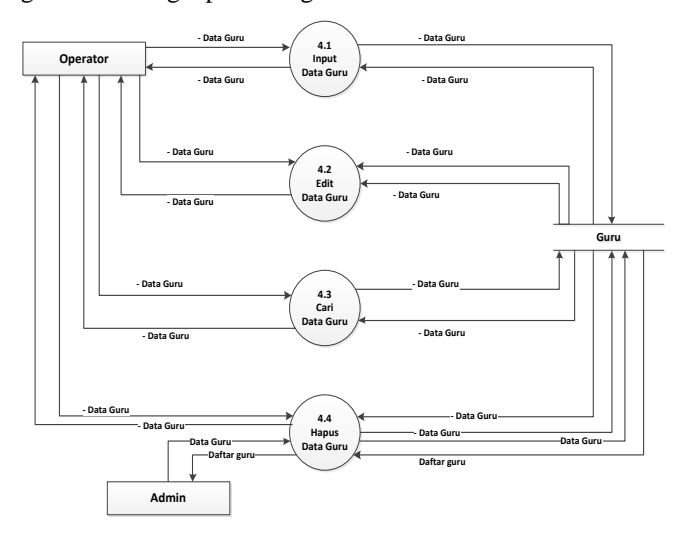

Gambar 11. DFD level 2 Pengolah Data Guru

Admin dapat melihat data guru yang telah tersimpan dalam basis data, melihat detail data siswa, menghapus siswa, dan juga cari siswa. Ke semua proses tersebut berhubungan dengan basis data. Operator diharuskan login terlebih dahulu untuk dapat mengolah data guru. Dapat dilihat pada gambar 3.11 menunjukkan operator dapat masuk ke pengolahan data guru. Di dalam pengolahan data guru terdapat 4 proses, yaitu input, update, hapus dan cari. Operator dapat melihat guru yang telah tersimpan dalam basis data, memasukkan data guru baru, edit guru, menghapus guru, dan juga cari guru. Ke semua proses tersebut berhubungan dengan basis data. Sedangan pada Operator yang telah berhasil login dapat menambahkan data guru. Aksi yang dilakukan oleh admin akan berhubungan dengan basis data

#### **3.5.6Diagram level 2 Pengolah Data Operator**

Admin diharuskan login terlebih dahulu untuk dapat mengolah data guru. Dapat dilihat pada gambar 3.12 menunjukkan admin dapat masuk ke pengolahan data operator. Di dalam pengolahan data operator terdapat 4 proses, yaitu input, update, hapus dan cari operator.

Admin dapat melihat operator yang telah tersimpan dalam basis data, memasukkan data operator baru, edit operator, menghapus operator, dan juga cari operator. Ke semua proses tersebut berhubungan dengan basis data.

Sedangan pada Admin yang telah berhasil login dapat menambahkan data operator. Aksi yang dilakukan oleh admin akan berhubungan dengan basis data.

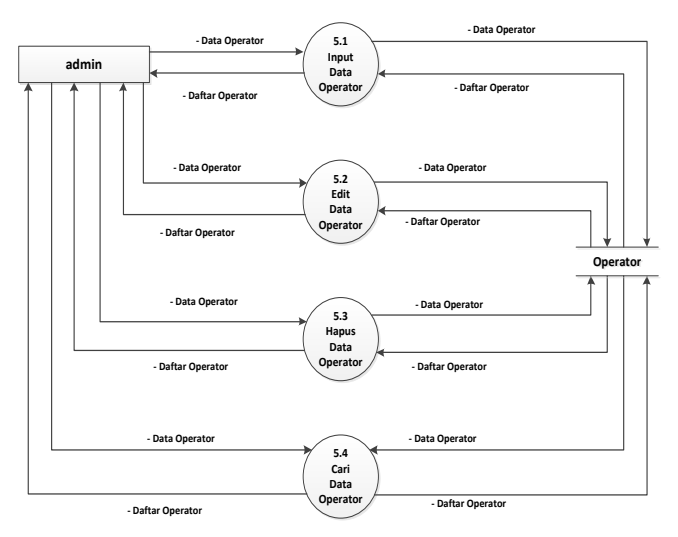

Gambar 12. DFD level 2 Pengolah Data Operator

#### IV.**IMPLEMENTASI DAN PEMBAHASAN**

#### **4.1. Implementasi**

# **4.1.1Penggunaan CSS Boostrap**

Pengunaan Boostrap pada aplikasi dengan download CSS terlebuh dahulu pada website resmin Boostrap pada alamat [http://getbootstrap.com/,](http://getbootstrap.com/) dengan memilih tombol download. Selesai proses download akan terdapat file – file yang di butuhkan agar dapat menggunakan CSS Boostrap. Direktori dalam CSS Boostrap terdapat tiga file Boostrap.

Cara penggunaan CSS Boostrap dengan memberikan link url Boostrap pada awal html.

```
 <!-- Core CSS - Include with every page -->
   <link href="CSS/bootstrap.min.CSS" rel="stylesheet">
   <link href="font-awesome/CSS/font-awesome.CSS"
rel="stylesheet">
   <!-- Page-Level Plugin CSS - Flot -->
   <!-- SB Admin CSS - Include with every page -->
   <link href="CSS/sb-admin.CSS" rel="stylesheet">
```
Penjelasan code program adalah code program menunjukkan url yang mengarah kepada url yang digunakan untuk Boostrap. Link href CSS/Boostrap mengarah pada link url CSS yang menggunakan Boostrap. Link href fontawesome/CSS/ mengarah pada font Boostrap yang digunakan pada tampilan dalam web yang dibuat. Link href CSS/sbadmin.CSS adalah url yang mengarah pada file CSS admin Boostrap yang digunakan pada pembuatan website.

Penggunaan Boostrap hanya berpengaruh pada tampilan dalam website yang dibuat. Tampilan yang menggunakan Boostrap akan lebih responsibel terhadap besar kecil layar.

# **4.1.2Menu pencarian**

User dapat melakukan Pencarian Data Sekolah Berdasarkan nama sekolah maupun npsn. Berikut adalah halaman Pencarian Data Sekolah oleh User :

#### **4.1.4Halaman edit data operator oleh admin**

Admin dapat melakukan edit data pada data operator . Berikut adalah halaman edit data operator oleh admin:

# **Form Edit Operator**

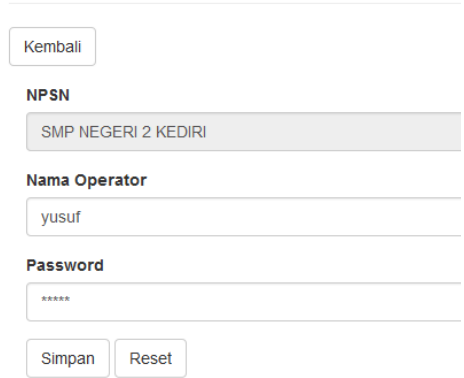

Gambar 15. Halaman edit data operator oleh admin

Pada Gambar 15 adalah halaman edit data operator yang dapat login kedalam aplikasi. Proses edit yang dilakukan oleh admin bila terdapat operator sekolah yang melakukan pergantian operator dapat mengajukan pergantian username dan *Password* untuk login ke dalam aplikasi.

#### **4.1.5Halaman lihat grafik oleh Kepala sub bagian**

Kepala sub bagian dapat melakukkan pecarian berdasarkan grafik. Berikut adalah halaman lihat grafik oleh Kepala sub bagian :

# **Grafik Siswa Baru**

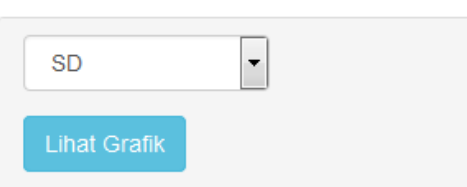

Gambar 16. Halaman lihat grafik siswa oleh Kepala sub bagian

Kepala sub bagian dapat melakukan pencarian siswa berdasarkan jenjang sekolah. Dalam pencarian dalam bentuk grafik Kepala sub bagian dapat melihat grafik jumlah siswa baru. Berikut hasil pencarian berdasarkan grafik

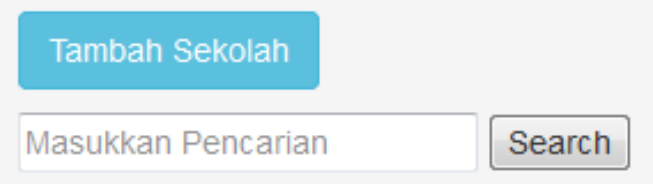

Gambar 13. Tampilan pencarian sekolah

Berdasarkan Gambar 13 admin / user dapat melakukan pencarian data berdasarkan nama sekolah maupun npsn. Berikut adalah kode program untuk pencarian data :

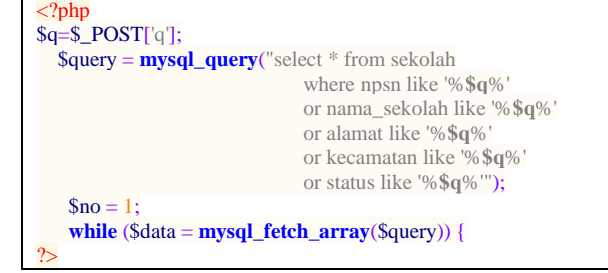

#### Penjelasan kode program pencarian data :

Dalam proses pencarian data buat halaman yang digunakan untuk menampung data yang akan dicari. Halaman dibuat dengan method "**POST**" dan proses pencarian terdapat pada file home1.php. Simpan sementara pencarian dengan menampung ke dalam variabel "**q**". Gunakan method post untuk mengirim nilai variabel yang dikirim. Dalam pencarian data pada sekolah menggunakan query **"select \* from sekolah where npsn like '%\$q%' or nama\_sekolah like '%\$q%' or alamat like '%\$q%' or kecamatan like '%\$q%' or status like '%\$q%'"** dalam query mencari data berdasarkan kata yang dicari dalam beberapa kolom. Query like digunakan untuk mencari data yang berhubungan dengan kata yang dicari. Setelah data berhasil di cari semua data ditampung dalam aray dan ditampilan seluruh data yang sudah berhasil dicari. Berikut adalah hasil dari proses pencarian data.

#### **4.1.3Halaman tambah data operator**

Admin dapat melakukan tambah data pada data operator. Berikut adalah halaman tambah data operator oleh admin :

Form Edit Operator

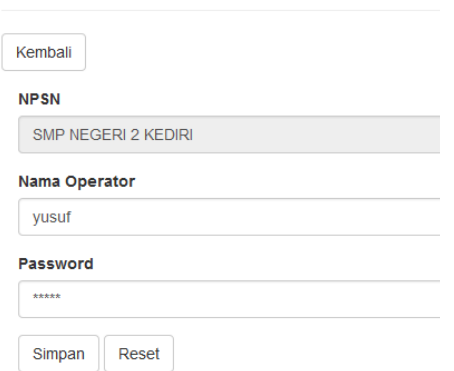

Gambar 14. Halaman tambah data operator oleh admin

# JURNAL INFORMATIKA & MULTIMEDIA, Vol. 08, No. 02, Tahun 2016  $47$

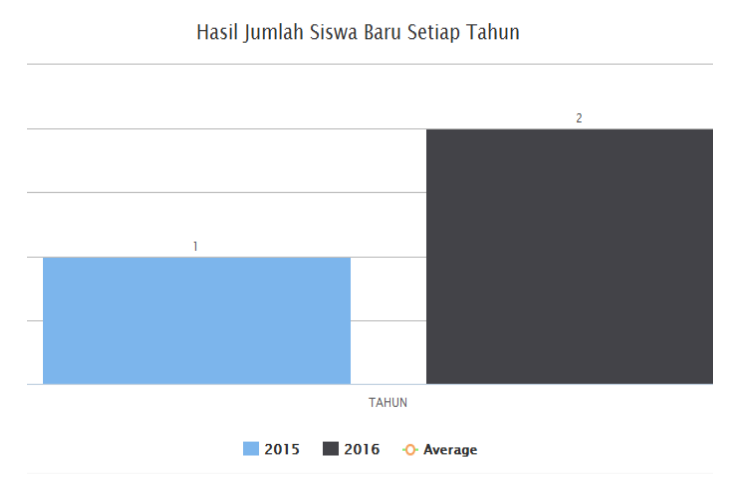

# Gambar 17. Hasil lihat grafik siswa

Pada Gambar 17 terlihat jumlah data siswa setiap tahun yang masuk ke sekolah. Data yang muncul adalah jumlah data setiap tahun. Kepala sub bagian dapat melihat penurunan dan kenaikan data siswa baru setiap tahun dengan mudah dalam tampilan grafik. Kepala sub bagian dapat melakukan pencarian siswa berdasarkan jenjang sekolah. Dalam pencarian dalam bentuk grafik Kepala sub bagian dapat melihat grafik jumlah siswa baru. Berikut hasil pencarian berdasarkan grafik

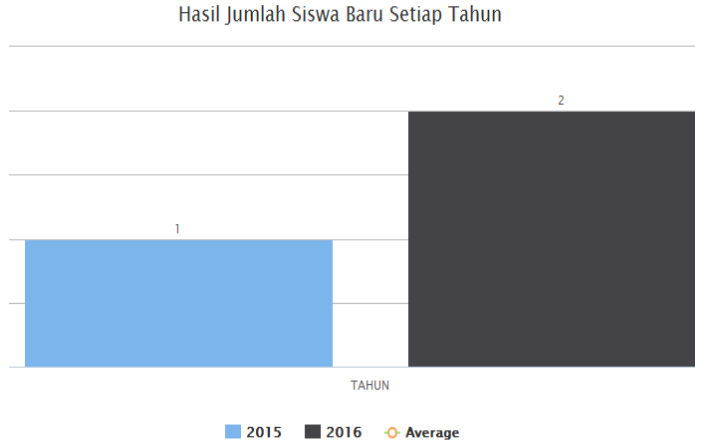

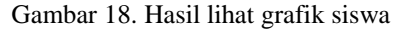

Pada Gambar 18 terlihat jumlah data siswa setiap tahun yang masuk ke sekolah. Data yang muncul adalah jumlah data setiap tahun. Kepala sub bagian dapat melihat penurunan dan kenaikan data siswa baru setiap tahun dengan mudah dalam tampilan grafik.

# **4.2. Pengujian**

# **4.2.1Pengujian login pada operator**

Untuk masuk pada halaman Operator, di aplikasi datadik Operator/User terlebih dahulu Login dengan menggunakan Username dan *Password*.

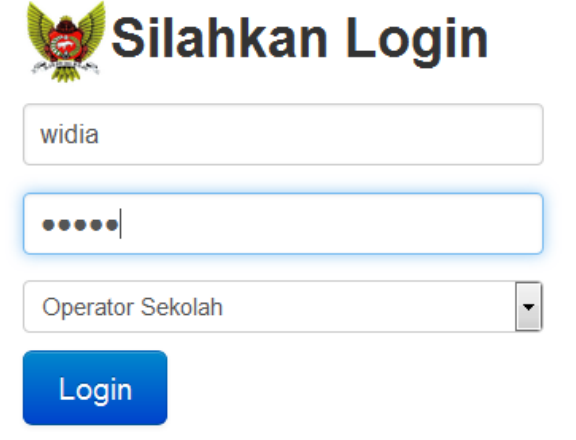

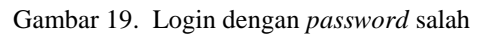

Berdasarkan Gambar 19 sebagai uji coba untuk proses login adalah dengan memasukkan username benar dan *password* yang salah. Percobaan yang dilakukan dengan memasukkan username yang salah dan *password* yang benar. Maka akan muncul peringatan.

Maaf, Data Yang Anda Masukkan Salah

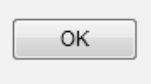

Gambar 20. Login gagal

Berdasarkan Gambar 20 dengan membandingkan data username dan juga *password* yang telah tersimpan pada basis data tabel admin maka dapat disimpulkan bahwa login gagal karena data tidak sesuai.

Kemudian ujicoba selanjutnya dengan memasukkan data username benar dan *password* benar. Sesuai dengan Gambar 21 berikut

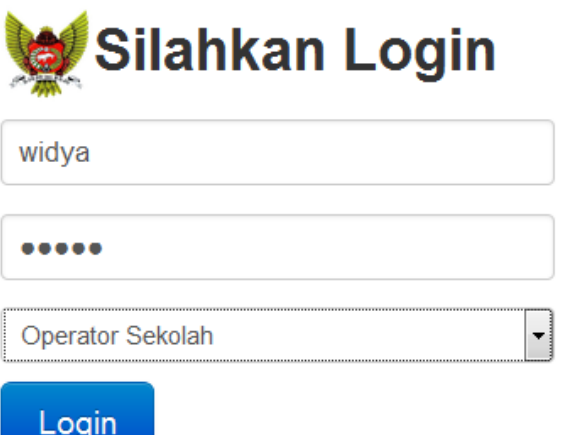

Gambar 21. Login dengan *username* dan *password* benar

Berdasarkan Gambar 21 dengan memasukkan username dan *Password* yang benar maka secara otomatis akan masuk pada halaman datadik.

# **4.2.2 Pengujian input data guru oleh operator**

Operator dapat mengimporkan data guru berupa file excel. Pada Gambar 22 adalah uji coba impor data guru berupa file excel oleh operator :

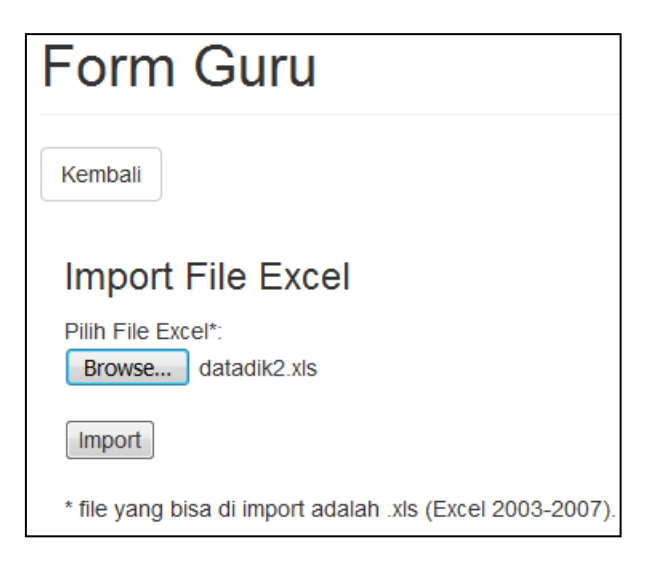

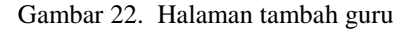

Berdasarkan Gambar 22 dengan mengimporkan data guru berupa file excel. File yang dimasukkan harus versi excel 2003- 2007. File excel yang benar maka secara otomatis akan masuk pada halaman data guru.

# **4.2.3Pengujian input data dengan impor file siswa oleh operator**

Operator dapat menginputkan atau mengimpor data siswa. Pada gambar di bawah ini adalah uji coba impor data siswa berupa file excel oleh operator :

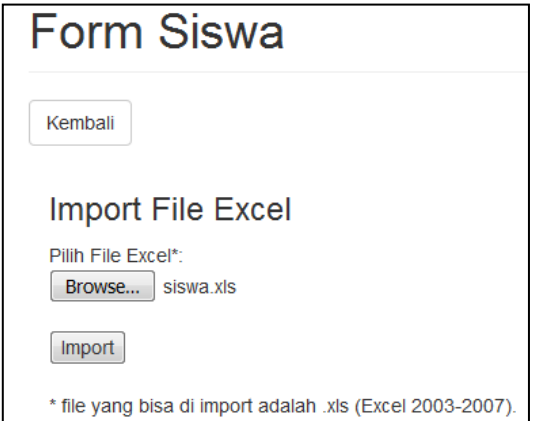

Berdasarkan Gambar 23 dengan mengimporkan data siswa berupa file excel. Bila data dalam excel yang telah dimasukkan sudah benar maka secara otomatis data akan masuk ke dalam basis data guru dan tampilan user akan masuk pada halaman

Gambar 23. Pengujian tambah data siswa

| data siswa. |             |                                         |                                         |               |                     |                         |               |                                                               |  |  |  |
|-------------|-------------|-----------------------------------------|-----------------------------------------|---------------|---------------------|-------------------------|---------------|---------------------------------------------------------------|--|--|--|
| No          | <b>NISN</b> | Nama Siswa                              | Alamat                                  | Jenis Kelamin | <b>Tempat Lahir</b> | <b>Tanggal</b><br>Lahir | <b>Status</b> | Pilihan                                                       |  |  |  |
|             | 40397267    | <b>VANIA MICHEL</b><br><b>AGRIPPINA</b> | Candra Kirana Blok N P<br>- 12 A Kediri |               | Kediri              | 15-07-2004              | Aktif         | <b>Detail</b><br>$\parallel$ Edit $\parallel$<br><b>Hapus</b> |  |  |  |

Gambar 24. Hasil tambah data siswa

Berdasarkan Gambar 24 terlihat hasil dari penambahan siswa yang dilakukan oleh operator dengan mengimporkan data siswa melalui excel. Terlihat pada Gambar 4.12 dapat dilihat data siswa berupa nisn, nama siswa, alamat, jenis kelamin, tempat lahir dan tanggal lahir. Pada Gambar 4.12 terdapat pilihan untuk edit dan hapus data siswa.

# **4.2.4Pengujian edit data siswa oleh operator**

Operator dapat mengedit data siswa setelah admin menyetujui perubahan data siswa yang diminta oleh operator dengan pertimbangan file pendukung yang disertakan dalam pengajuan perubahan data. Data yang telah disetujui oleh admin akan berubah. Pada gambar di bawah ini adalah uji coba edit data siswa:

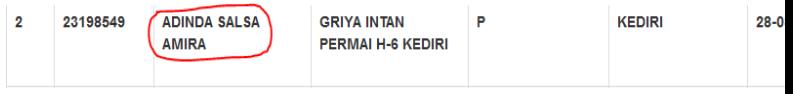

Gambar 25. Data siswa yang di edit oleh operator

Berdasarkan Gambar 25 dapat dilihat data siswa yang akan dilakukan pengajuan edit data siswa oleh operator. Operator mengedit data siswa dengan memilih pilihan edit.

Form Edit Siswa

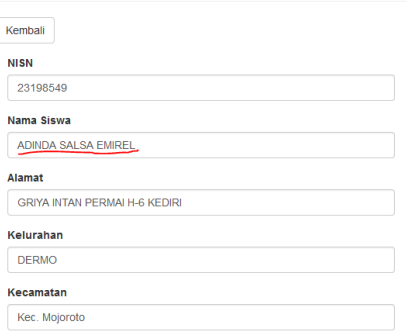

Gambar 26. Edit data siswa oleh operator

Berdasarkan Gambar 26 dilakukan ujicoba mengedit data siswa oleh Operator yang mana terdapat kesalahan dalam penulisan nama. Operator menganti nama siswa dengan mencantumkan data pendukung atas perubahan nama siswa yang salah penulisan. Setelah Operator melakukan pengajuan data perubahan maka admin melakukan persetujuan atas perubahan data siswa yang dilakukan dengan melihat file pendukungnya.

JURNAL INFORMATIKA & MULTIMEDIA, Vol. 08, No. 02, Tahun 2016 49

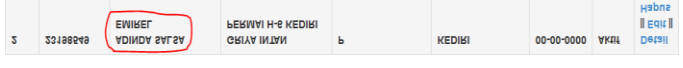

#### Gambar 27. Data siswa selesai di edit

Berdasarkan Gambar 27 bahwa data siswa sudah berhasil di edit oleh operator dengan persertujuan dari pihak admin. Dapat dilihat bahwa data nama telah benar sesuai dengan pengajuan perubahan data yang dilakukan oleh operator.

# **4.2.5Pengujian input data siswa oleh operator**

Operator dapat menginput data siswa. Pada gambar di bawah ini adalah uji coba input data siswa:

# **Form Siswa**

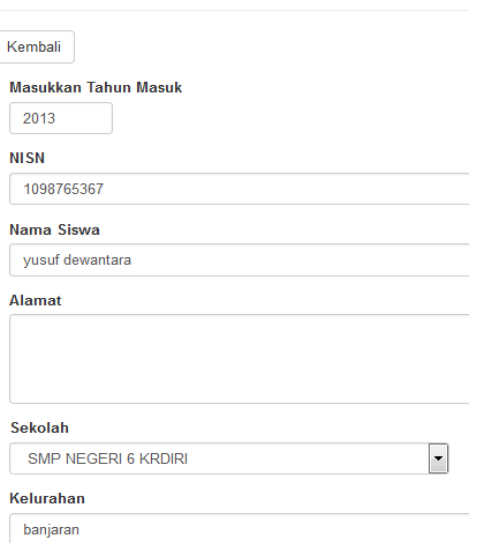

Gambar 28. Tambah data salah

Berdasarkan Gambar 28 dilakukan ujicoba menambahkan data siswa dengan mengkosongkan salah satu data seperti alamat. Uji coba data salah ini dilakukan untuk menguji apakah terdapat peringatan dalam bila data yang dimasukkan tidak lengkap.Berikut adalah uji coba untuk pencarian data siswa tertentu berdasarkan nama: yusuf dewantara Search

|  | No | <b>NISN</b> | Nama Siswa      | <b>Alamat</b>    | Sekolah                                       |
|--|----|-------------|-----------------|------------------|-----------------------------------------------|
|  |    | 1098765367  | yusuf dewantara | JL, RAUNG NO. 87 | <b>MTsN BANDARKIDUL</b><br><b>KOTA KEDIRI</b> |

Gambar 29. Pengujian pencarian data siswa

Berdasarkan Gambar 29 sebagai uji coba untuk pencarian Data siswa berdasarkan nama. Proses pencarian siswa dengan memasukkan nama siswa kedalam pencarian. Seperti terlihat bila data sama dan benar maka data yang dicari akan terlihat.

### V. **KESIMPULAN**

Dari penelitian yang dilakukan dapat disimpulkan sebagai berikut :

1. Dengan mengimplementasikan CSS Boostrap dan bahasa pemrograman PHP dengan basis data pendukungnya MySql. Dalam data pedidikan dapat diketahui jumlah sekolah, jumlah guru dan jumlah peserta didik.

- 2. Aplikasi memiliki fitur mutasi siswa yang dilakukan oleh operator dan disetujui oleh admin.
- 3. Terdapat fitur yang dapat melihat riwayat pendidikan siswa.Sedangkan pada guru dapat diketahui riwayat tempat tugas.

#### **REFERENSI**

.

- [1] Budi Sutedjo Dharma Oetomo S. Kom, MM. *Perencanaan dan Pengembangan Sistem Informasi*. Andi. Yogyakarta. 2002.
- [2] Jogiyanto. *Analisis dan Desain Sistem Informasi*: *Pendekatan Terstruktur Teori dan Praktek Aplikasi Bisnis*. Andi. Yogyakarta. 1990
- [3] Febrian, Jack. *Kamus Komputer dan Teknologi Informasi.* Bandung: Penerbit Bandung Informatika. 2004
- [4] Pressman, Roger S. *Rekayasa Perangkat Lunak: Pendekatan Praktisi (Buku I).* Penerbit Andi. Yogyakarta. 2002
- [5] Sunarfrihantono Bimo, ST. *PHP dan MySQL untuk Web*. Andi.Yogyakarta.2002.